#### 1, Access camera on IE(Internet Explorer).

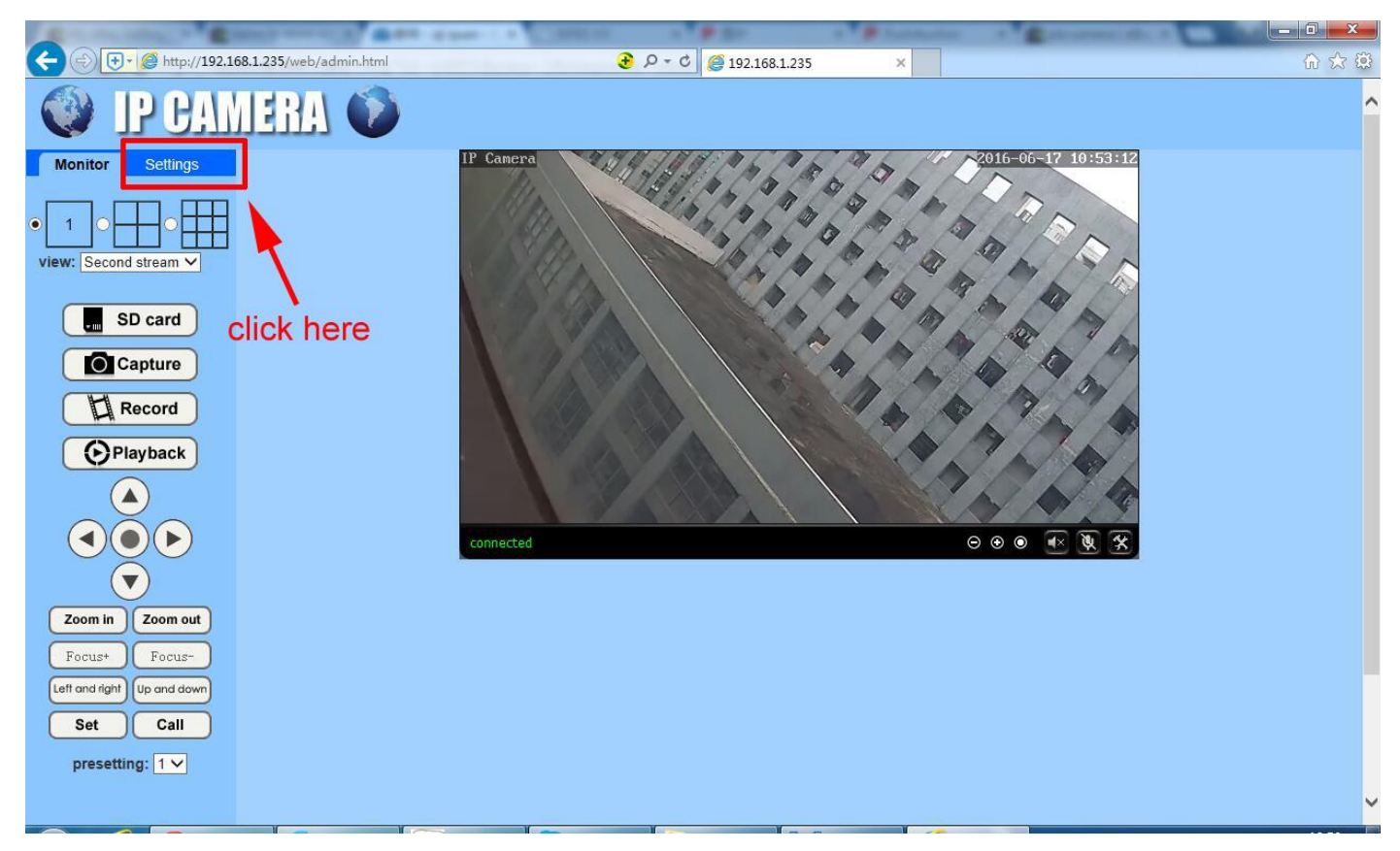

#### 2, Settings motion detection zoon.

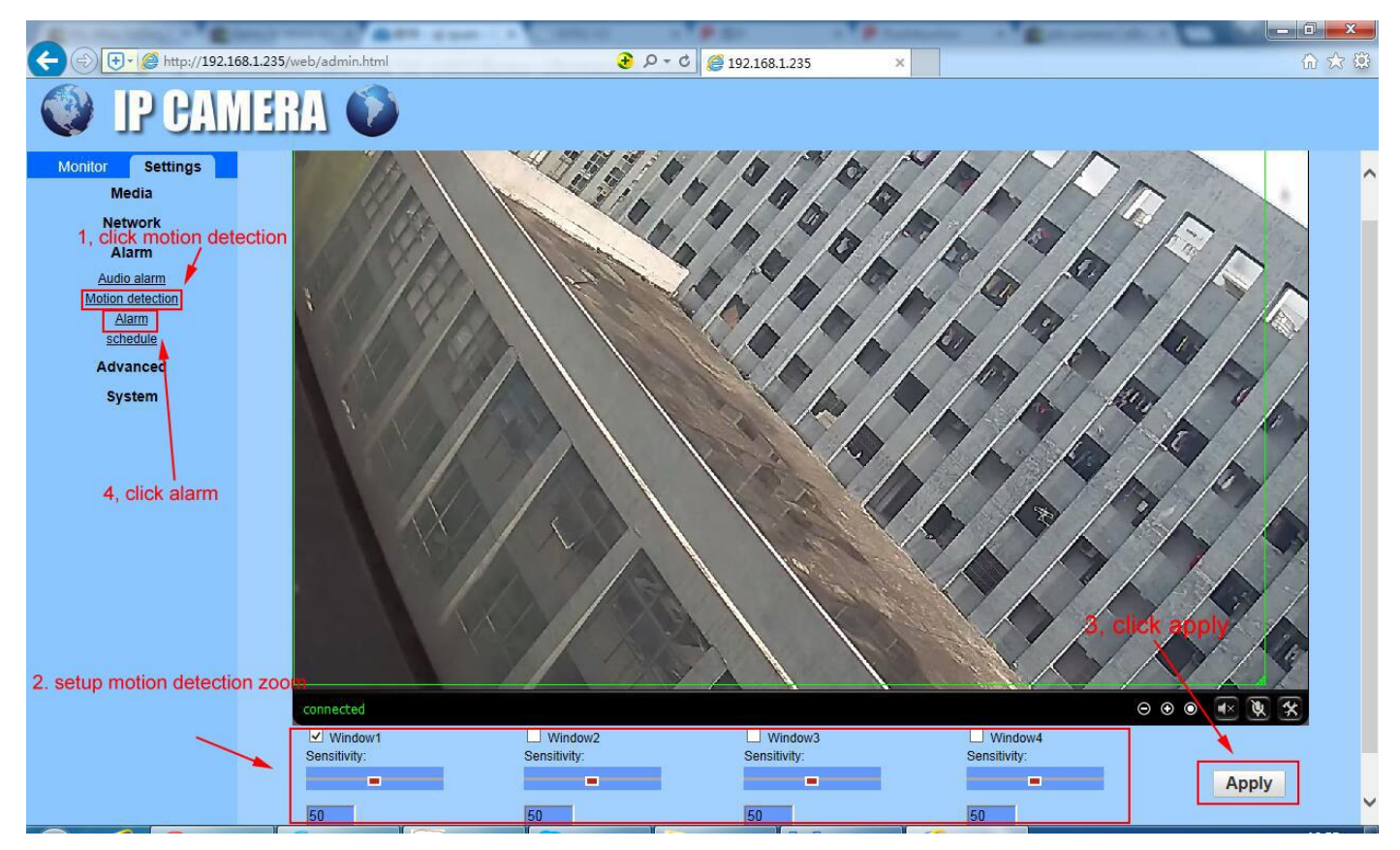

## 3, Setup email parameters.

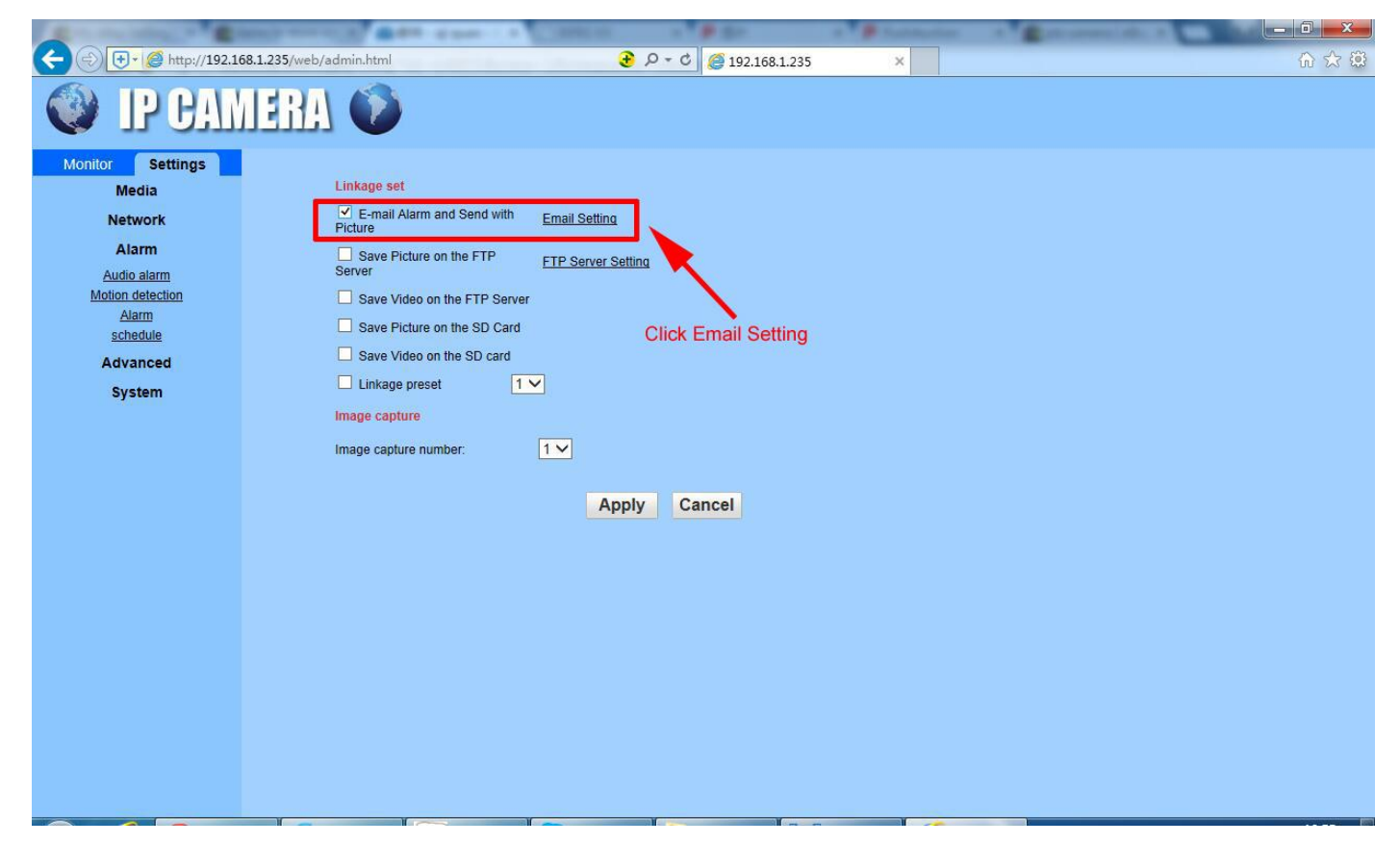

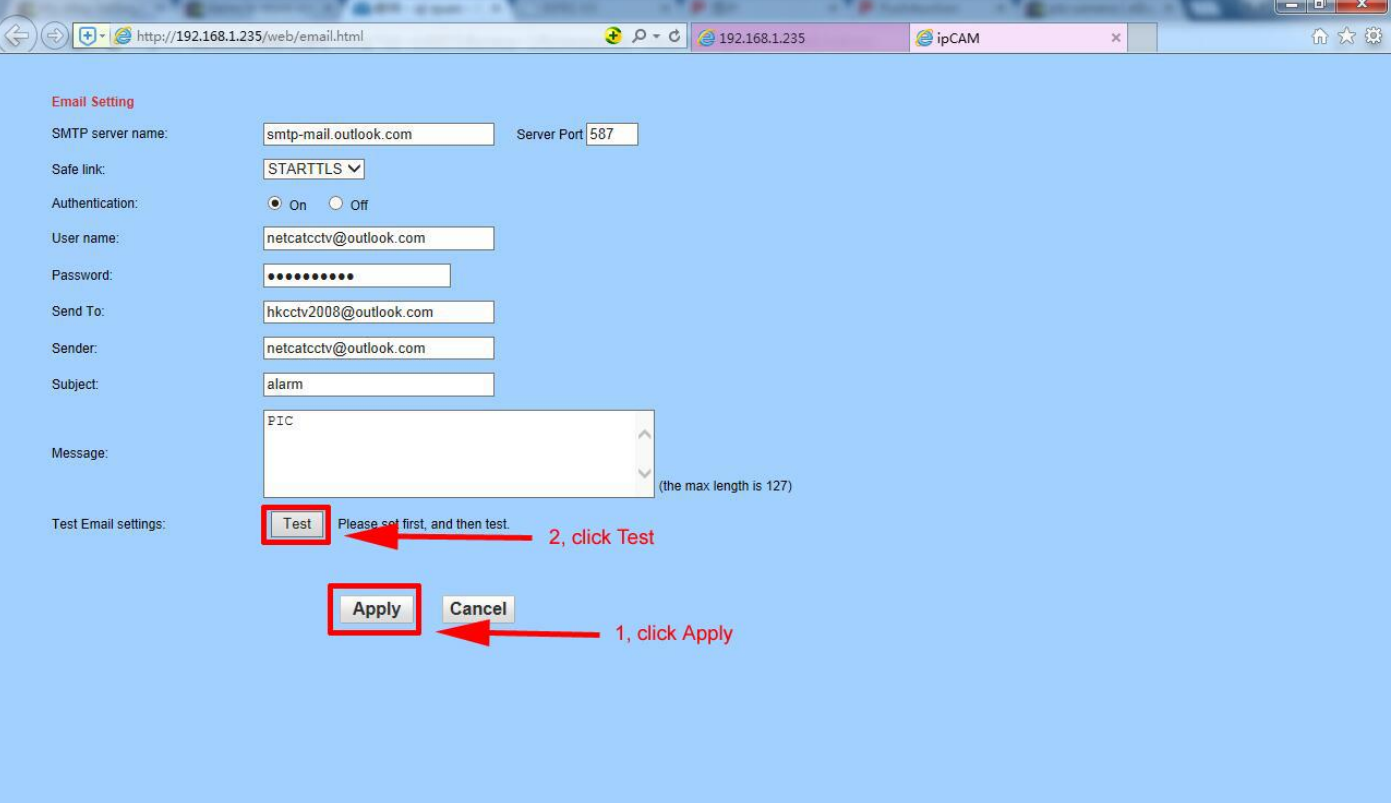

# 4, Test

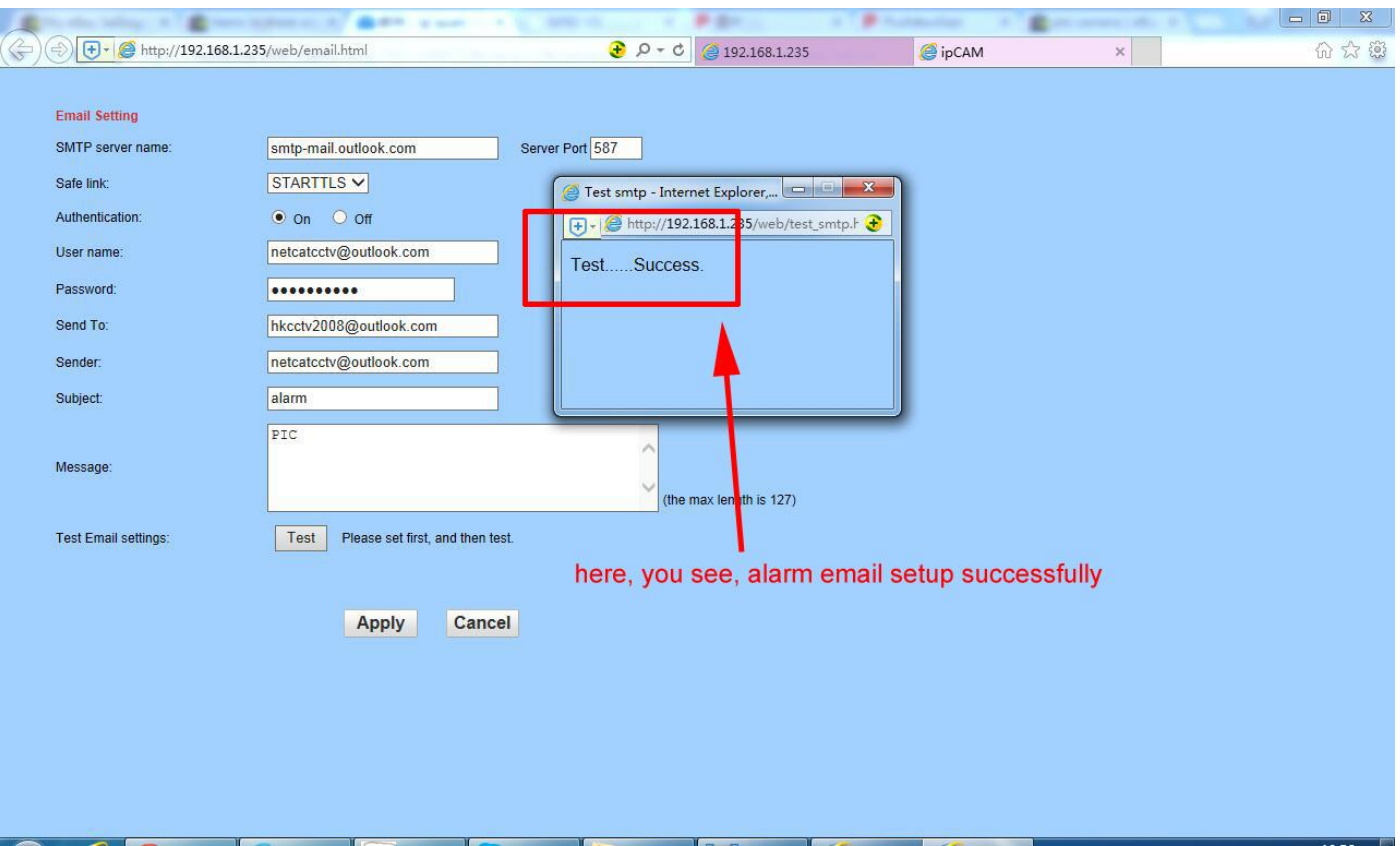

## Common Email Parameters

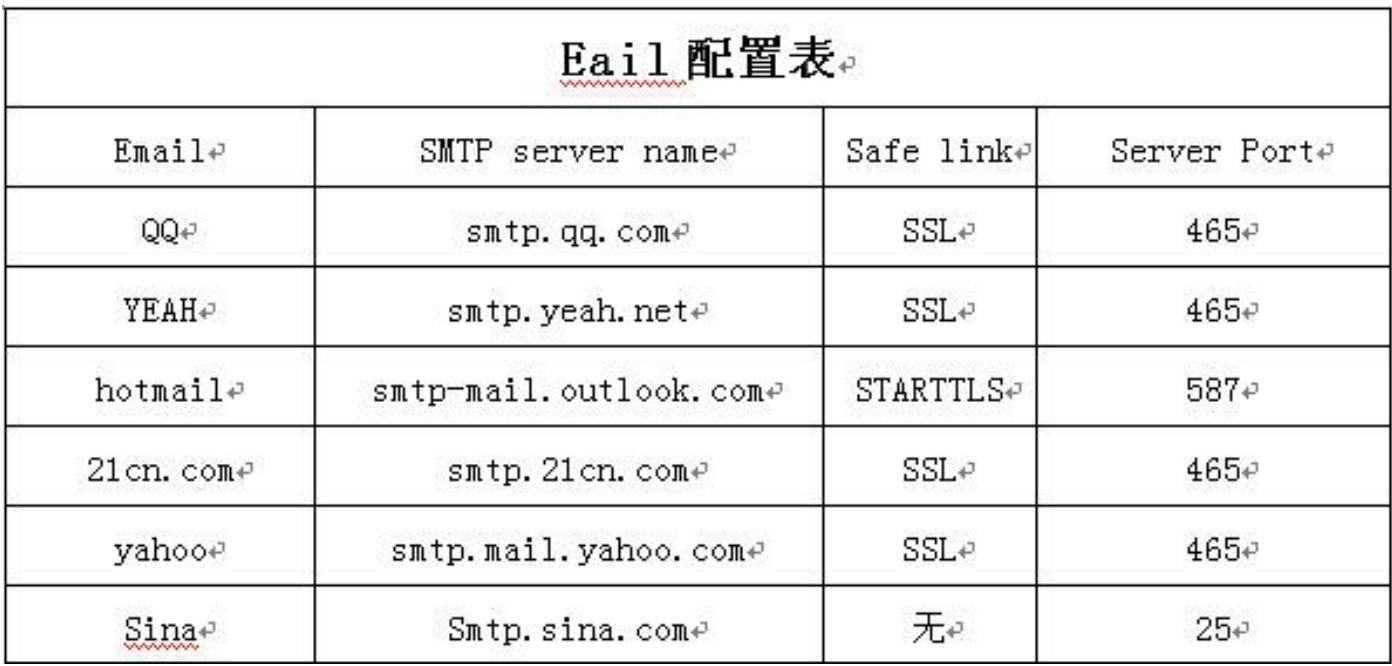